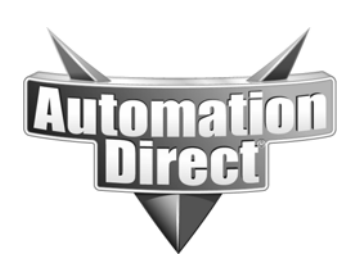

### **APPLICATION NOTE**

**THIS INFORMATION PROVIDED BY AUTOMATIONDIRECT.COM TECHNICAL SUPPORT IS PROVIDED "AS IS" WITHOUT A GUARANTEE OF ANY KIND.**These documents are provided by our technical support department to assist others. We do not guarantee that the data is suitable for your particular application, nor do we assume any responsibility for them in your application.

### **Product Family: DirectLogic PLCs Number: AN-MISC-029**

#### **Subject: How to write DirectNET protocol**

**Date Issued: 09/04/08**

**Revision: Original**

This document explains the particulars of the DirectNET protocol such as message content and message flow. It assumes that the user has working knowledge and experience in writing communication protocols.

This document does not address the particulars of any code language or platform. It is the user's responsibility to generate the necessary code for their system when developing an application using this protocol.

DirectMET Protocol

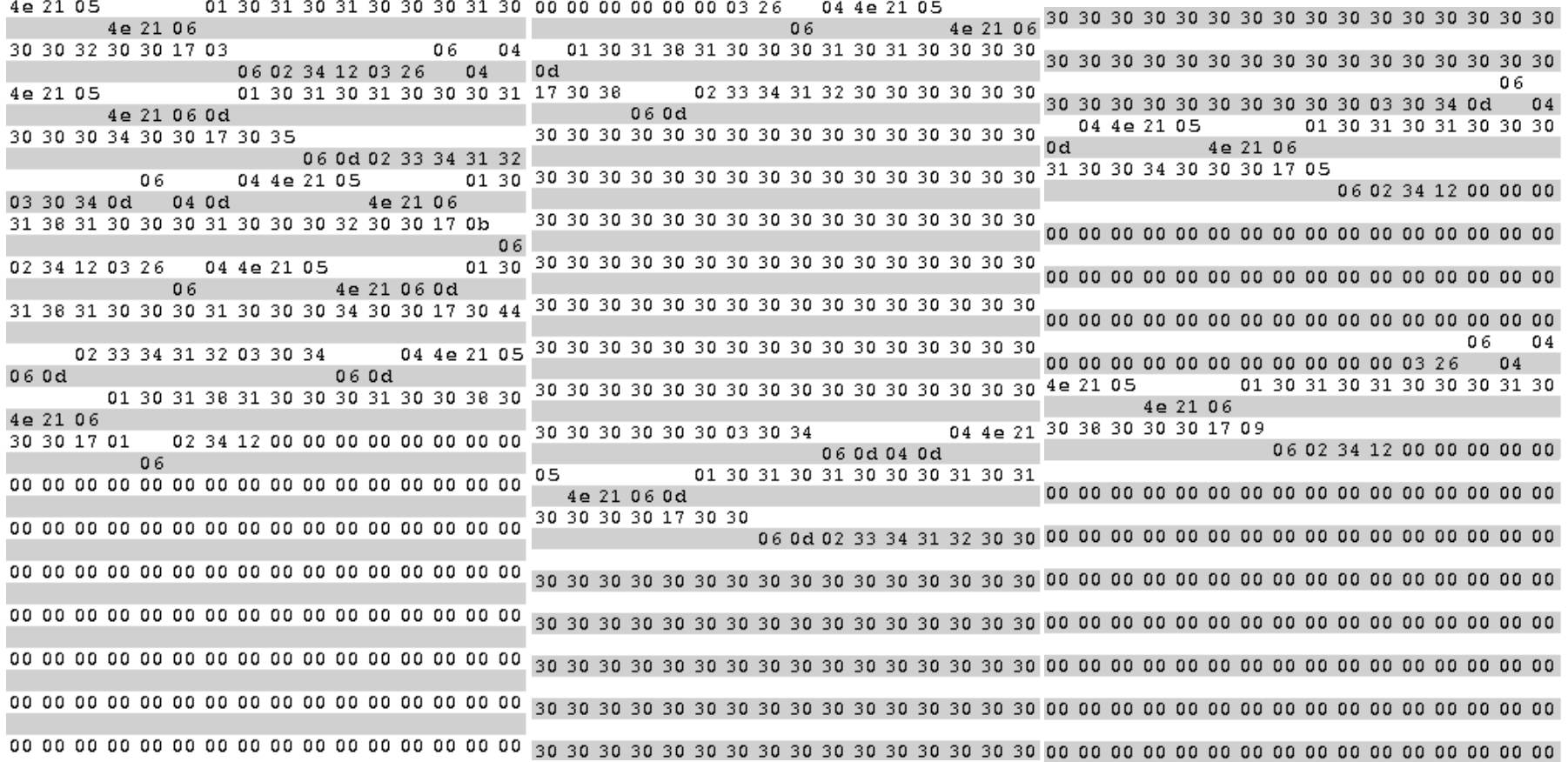

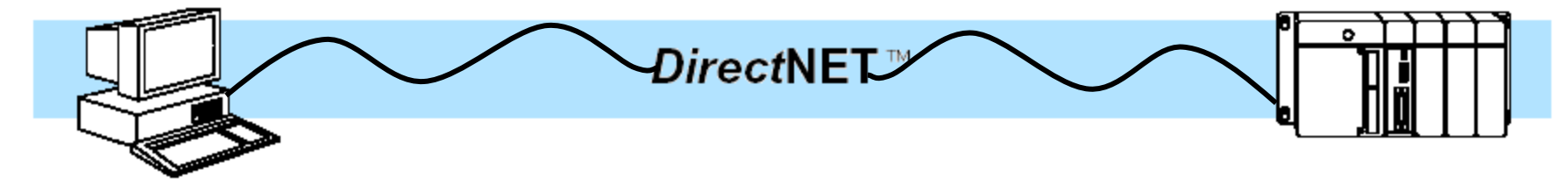

## Control Characters used in DirectNET

- ENQ (0x05) Enquiry to start communications
- ACK (0x06) Acknowledge (data received and no errors
- • NAK (0x15) Negative Acknowledge (data received but there were errors)
- SOH (0x01) Start of Header
- ETB (0x17) End of Transmission Block (intermediate block)
- STX (0x02) Start of Text (beginning of data block)
- •ETX (0x03) End of Text (end of last data block)
- EOT (0x04) End of Transmission (transaction complete)

These are standard ASCII Control characters and are not unique to the DirectNET protocol.

NOTE: All control characters are in Hex format

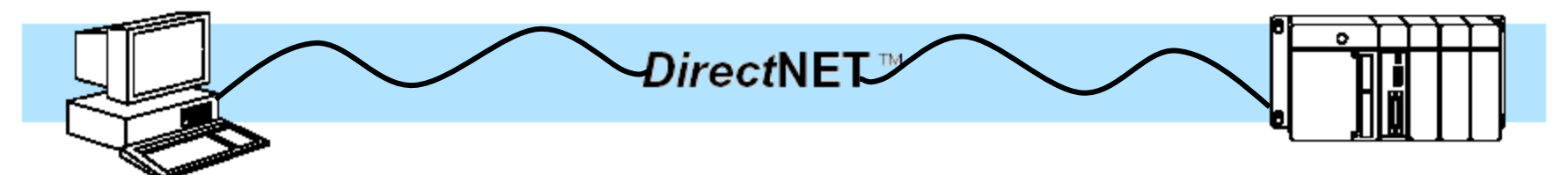

- Enquiry
- Header
- Data Packet
- Ack (Acknowledge)
- EOT (End of Transmission)

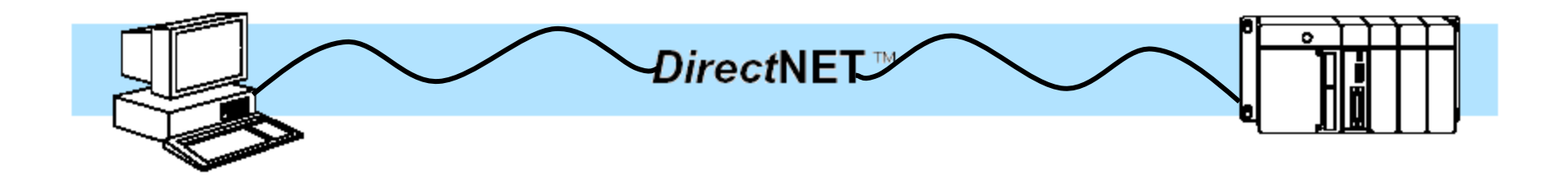

## Components of DirectNET **Enquiry:**

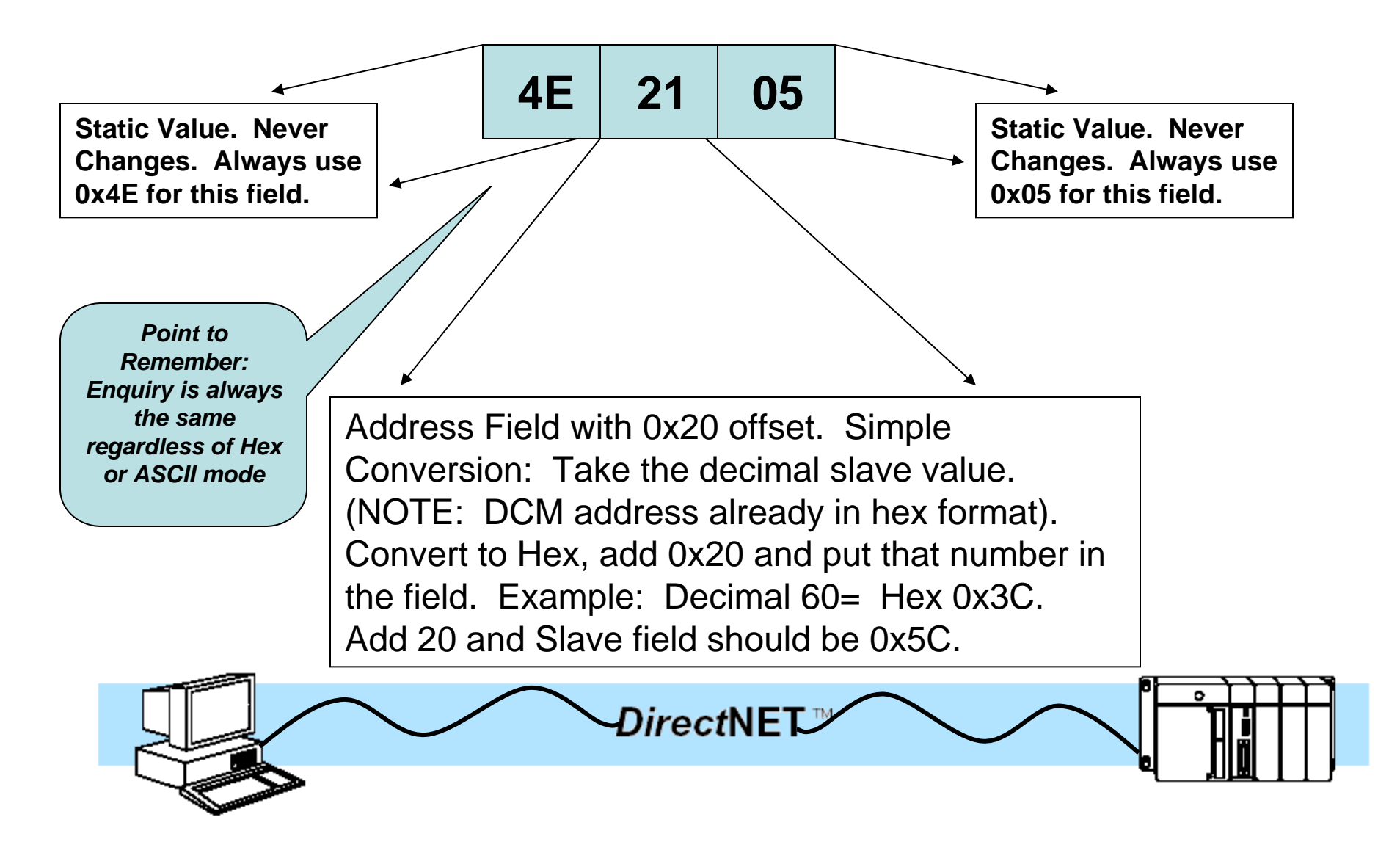

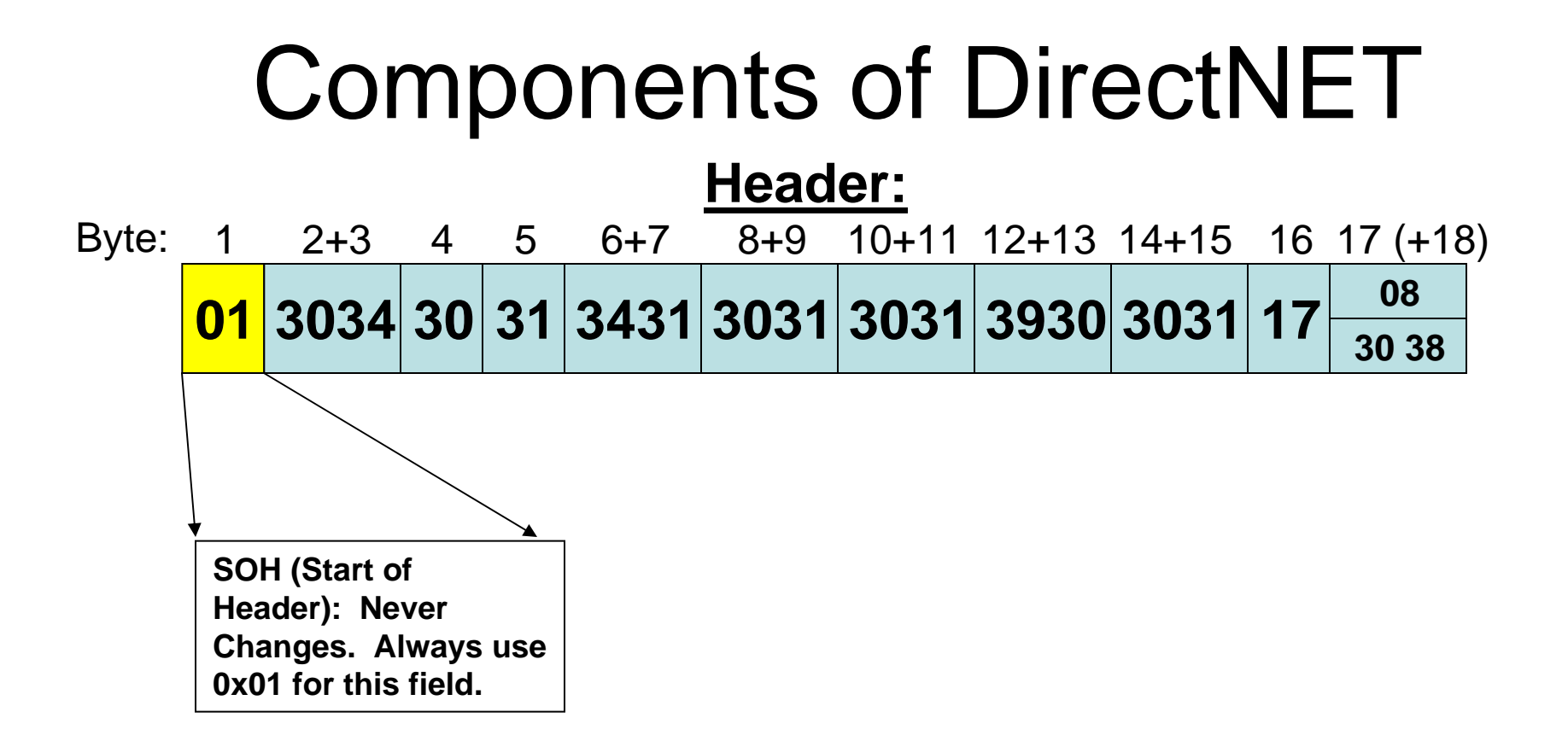

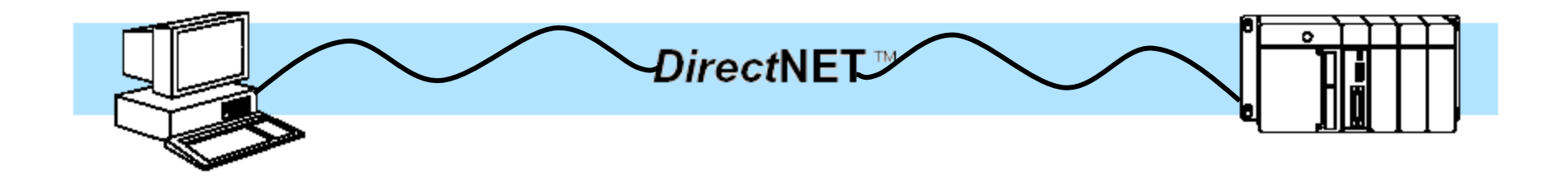

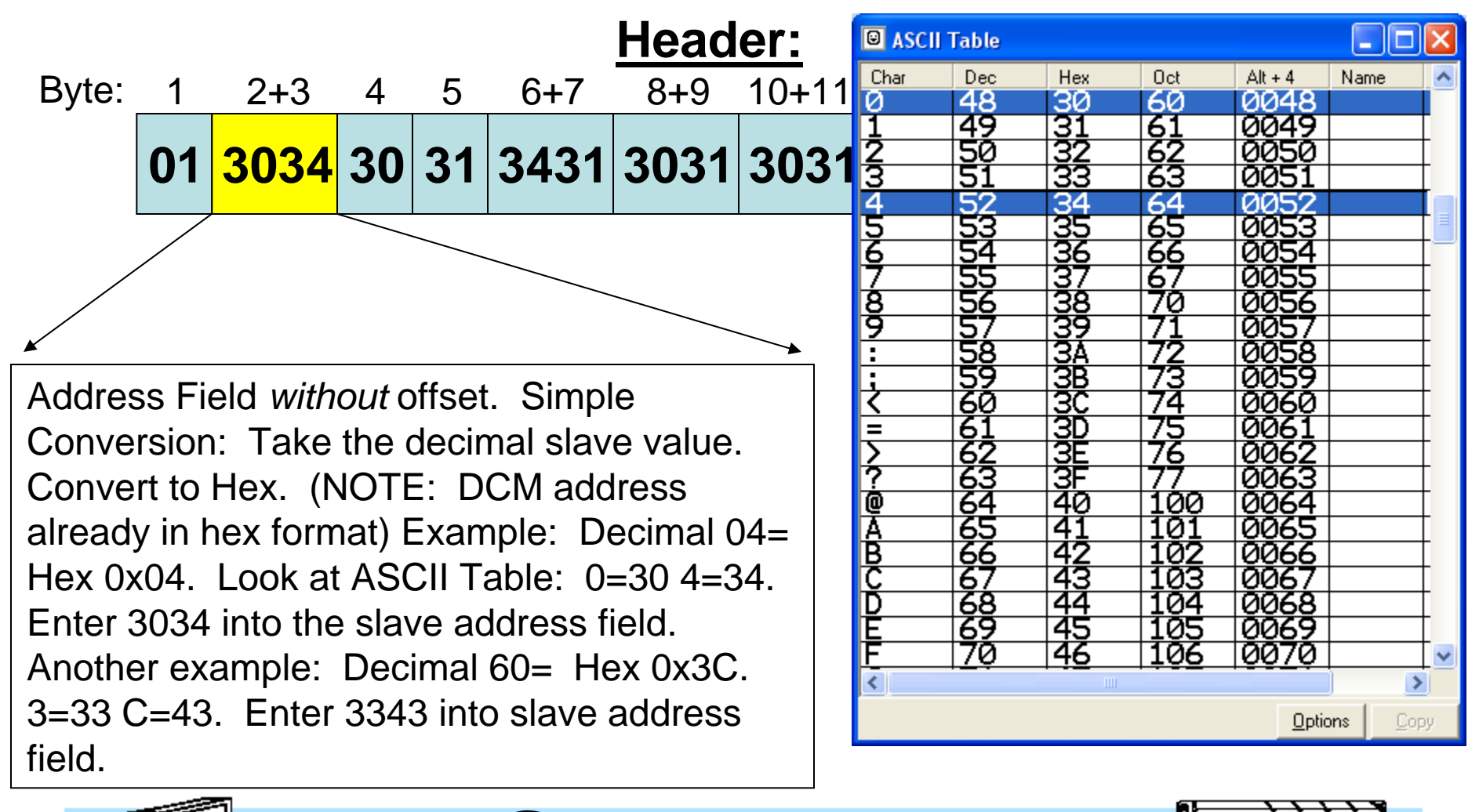

DirectNET<sup>™</sup>

0

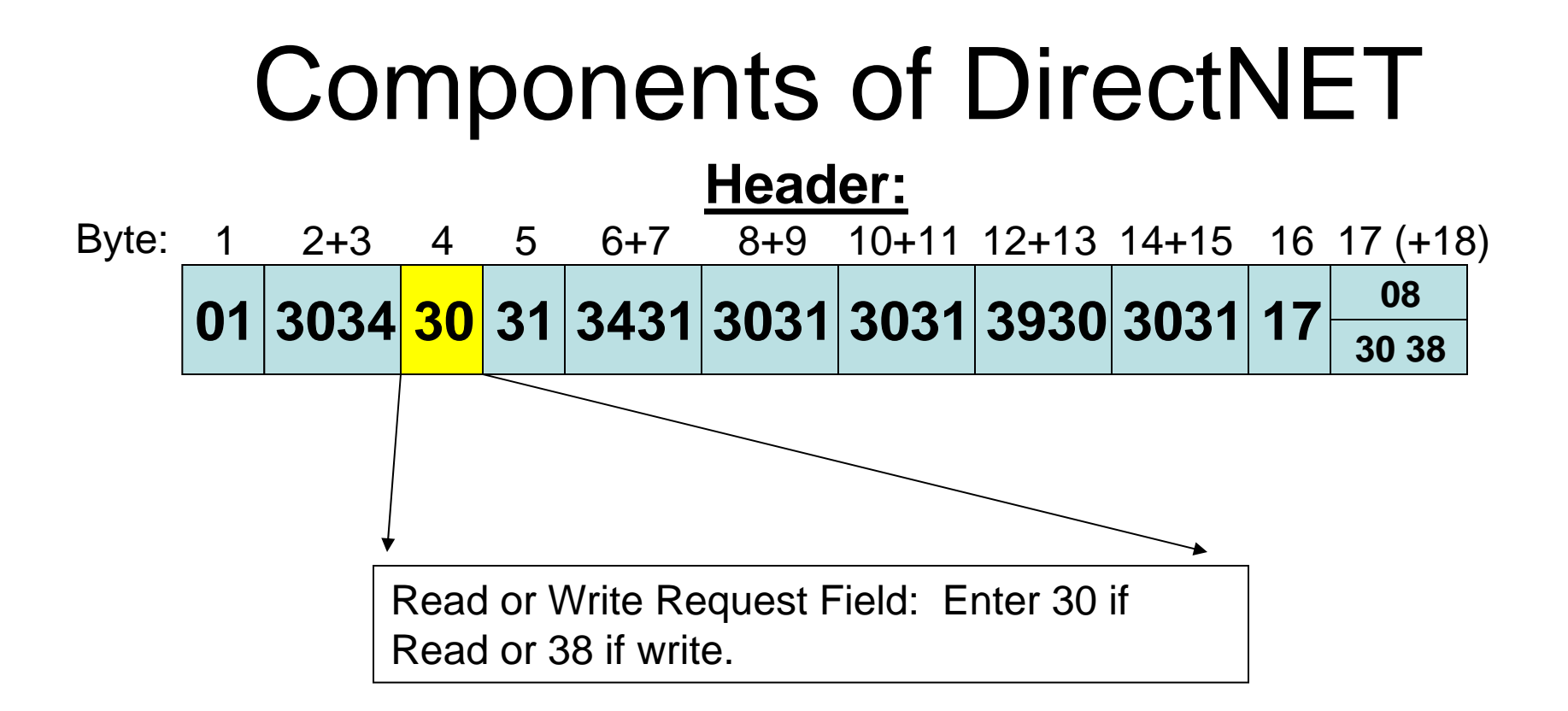

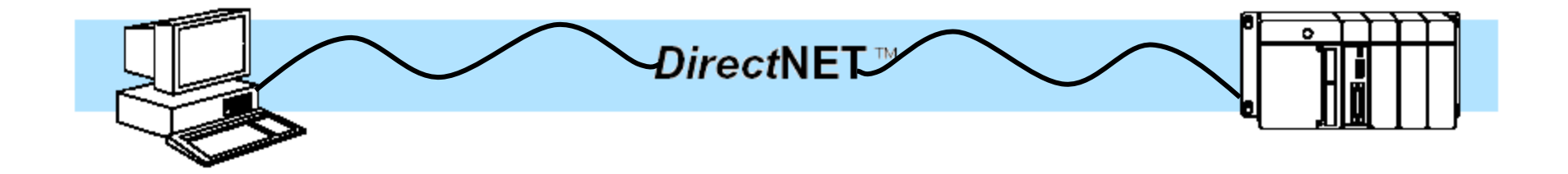

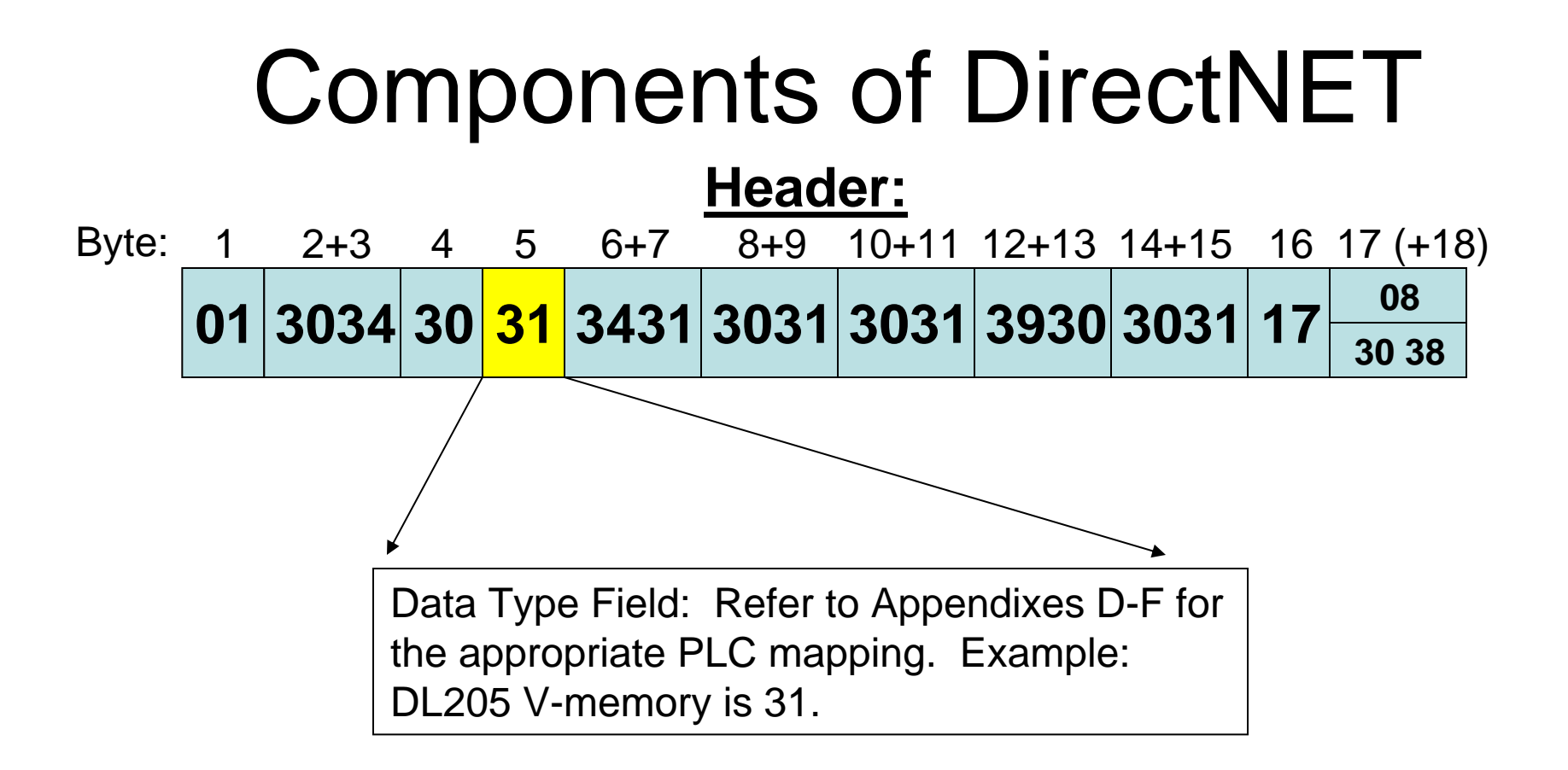

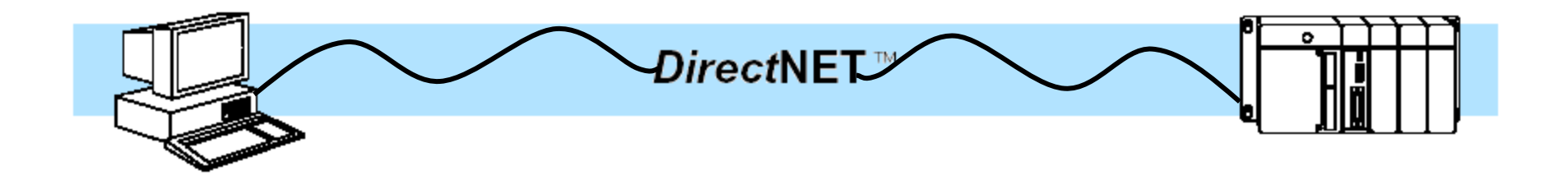

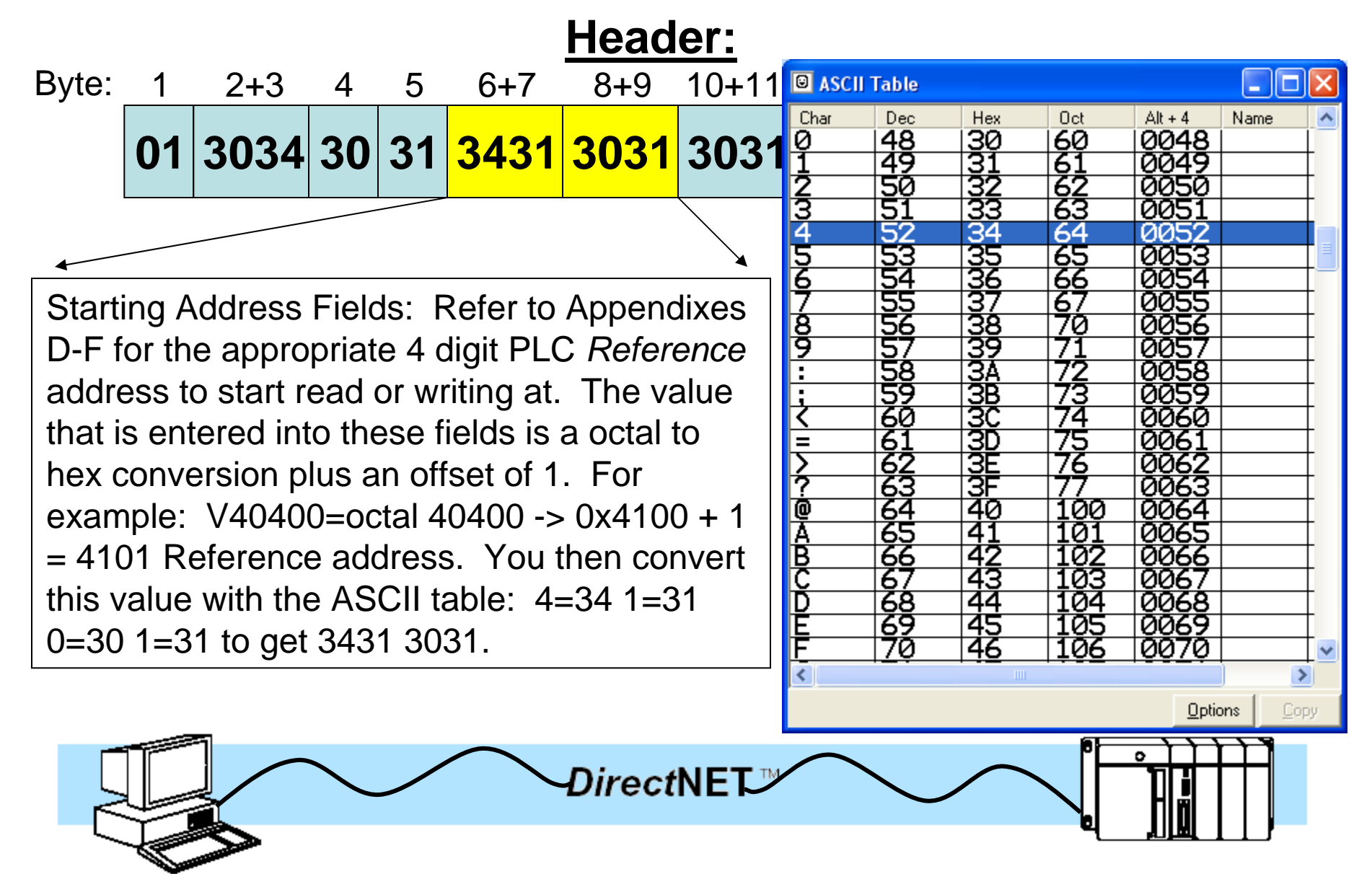

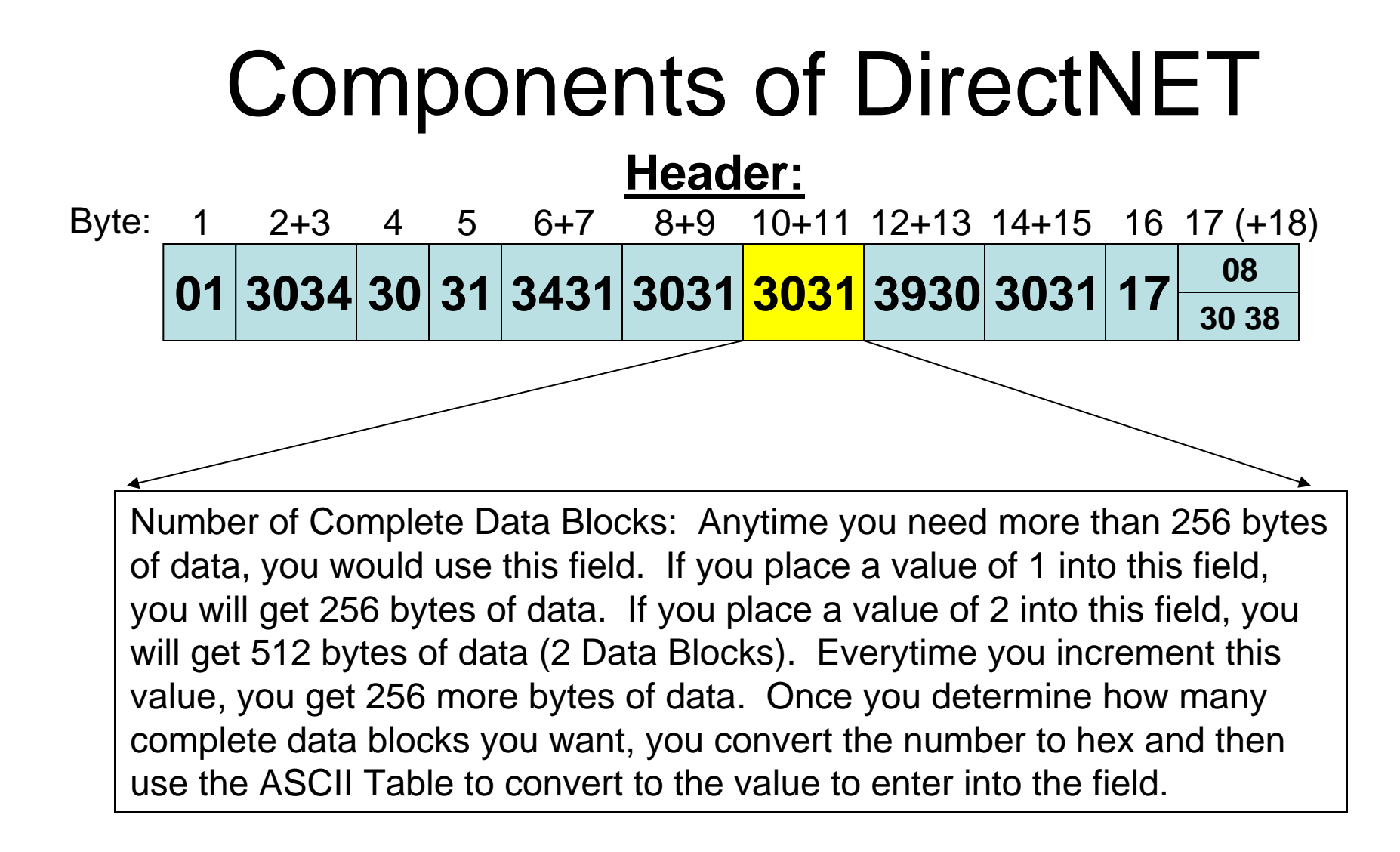

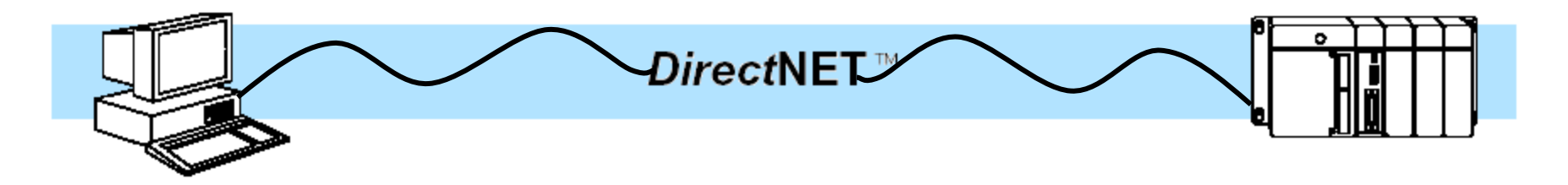

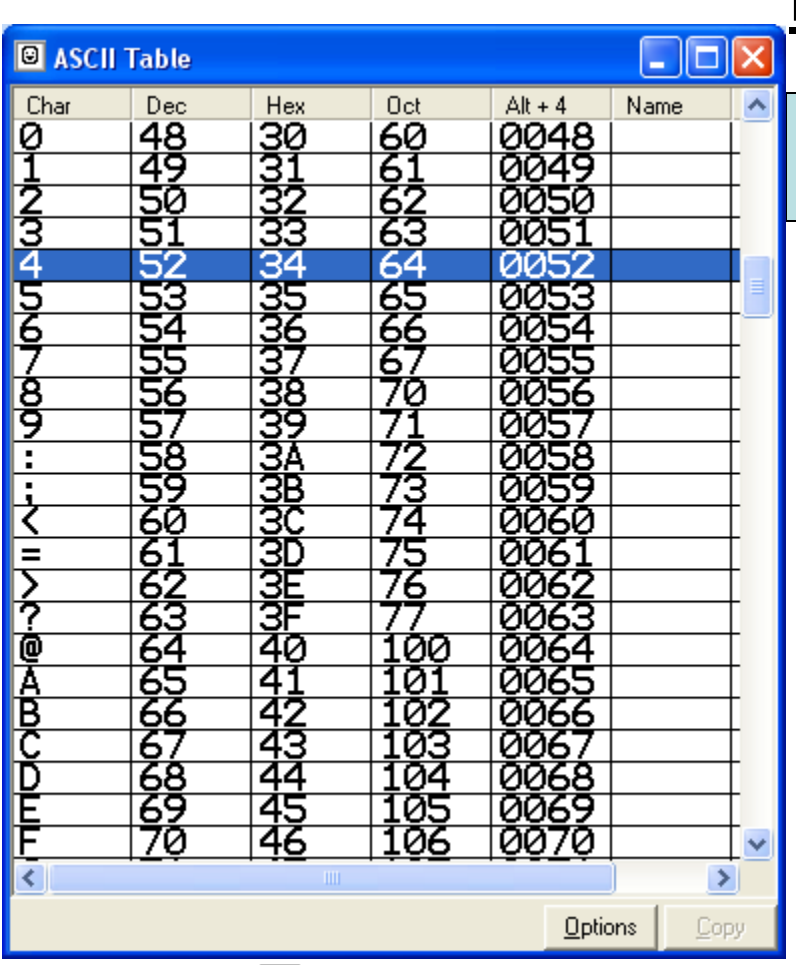

### **Header:**

8+9 10+11 12+13 14+15 16 17 (+18)

 **<sup>3034</sup> <sup>30</sup> <sup>31</sup> <sup>3431</sup> <sup>3031</sup> <sup>3031</sup> <sup>3930</sup> <sup>3031</sup> <sup>17</sup> 30 3808**

**Partial Data Blocks: You use this field anytime you want less than a complete block of data (<256 bytes). You do the same conversion as before. For example, if you want 72 V memory locations (144 bytes), you convert decimal 144= Hex 0x90. Then do the ASCII table look up. 9=39 0=30. You enter 3930 into the partial data block field.** 

**Remember in ASCII mode, you have to request 4 bytes per desired V memory location. So to get 50 V memory locations (200 bytes), you convert 200= Hex 0xC8. Then do the ASCII table look up. C=43 8=38. You enter 4348 into the partial data block field.**

Direct $\sf NE\Gamma$ 

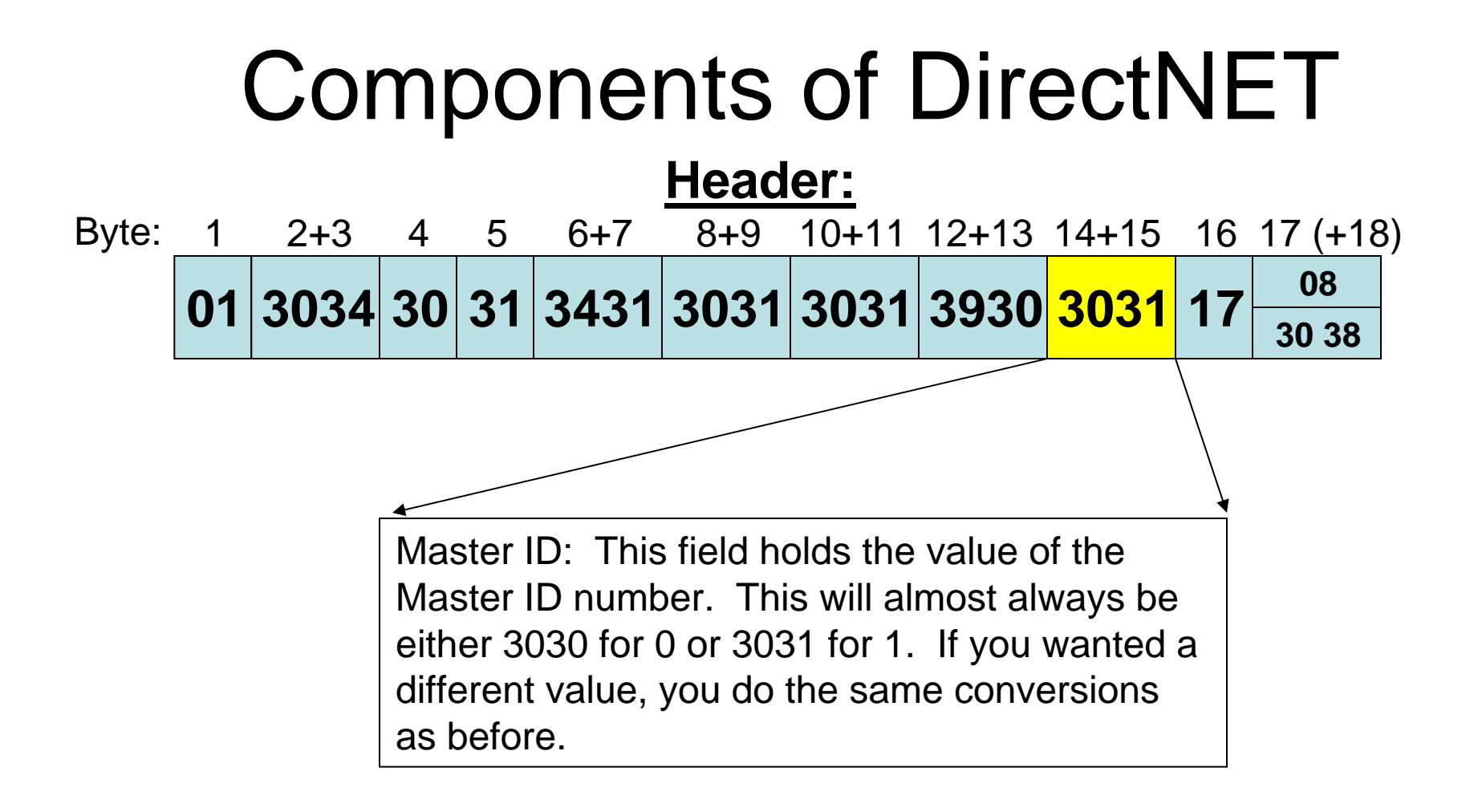

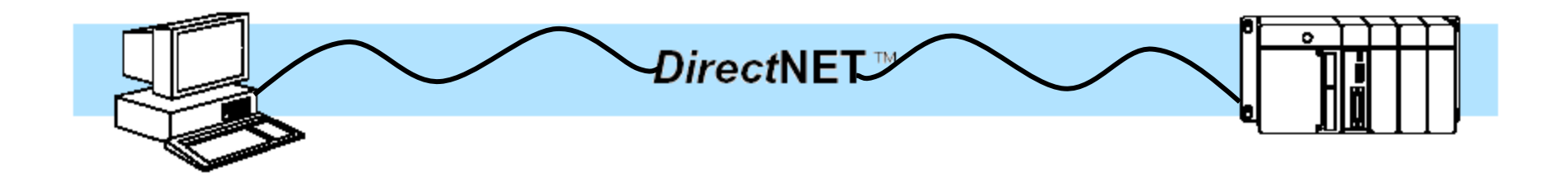

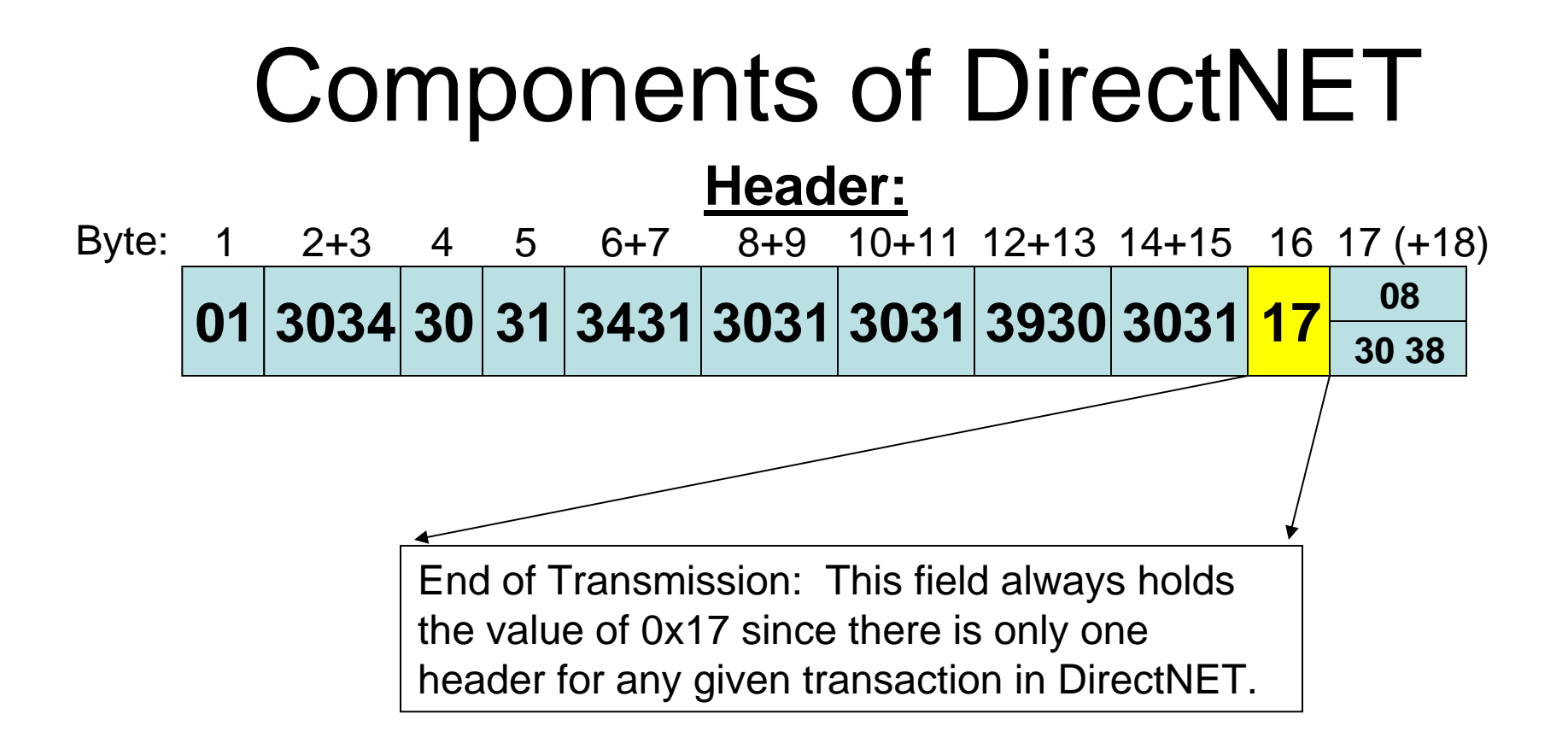

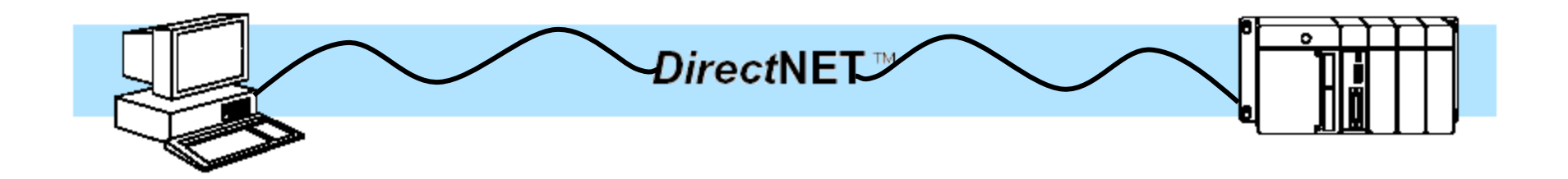

### Components of DirectNET **Header: 01 <sup>3034</sup> <sup>30</sup> <sup>31</sup> <sup>3431</sup> <sup>3031</sup> <sup>3031</sup> <sup>3930</sup> <sup>3031</sup> <sup>17</sup> 30 3808**<br>30 38 Byte: 1 2+3 4 5 6+7 8+9 10+11 12+13 14+15 16 17 (+18)

*Point to remember: The header checksum is the first place that the format actually changes between Hex and ASCII mode*

LRC Checksum: This field holds the checksum. The value in the upper field is the DirectNET Hex representation and the value in the lower field is the DirectNET ASCII representation. Remember that only bytes 2 – 15 are calculated in the LRC (represented in red here). Refer to the next slide for a simple chart method of calculating the LRC.

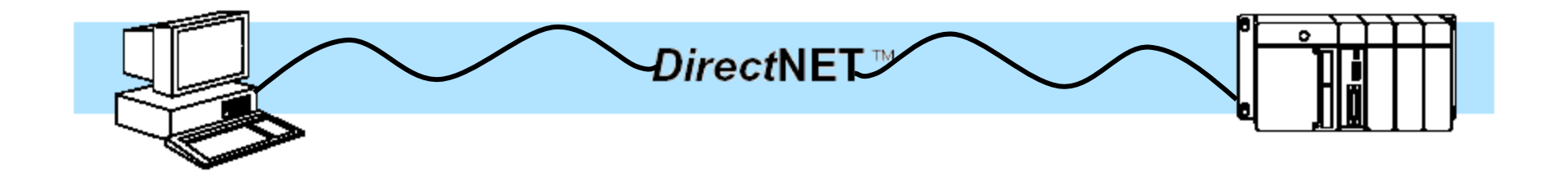

# LRC Calculation:

Using the values from the last slide, you can see that it is a very simple method of XORing (exclusive ORing) through bytes 2 – 15 of the Header. This chart shows a simple method of counting all the 1's and if they are even, the result is a 0, if they are odd, the result is a 1.

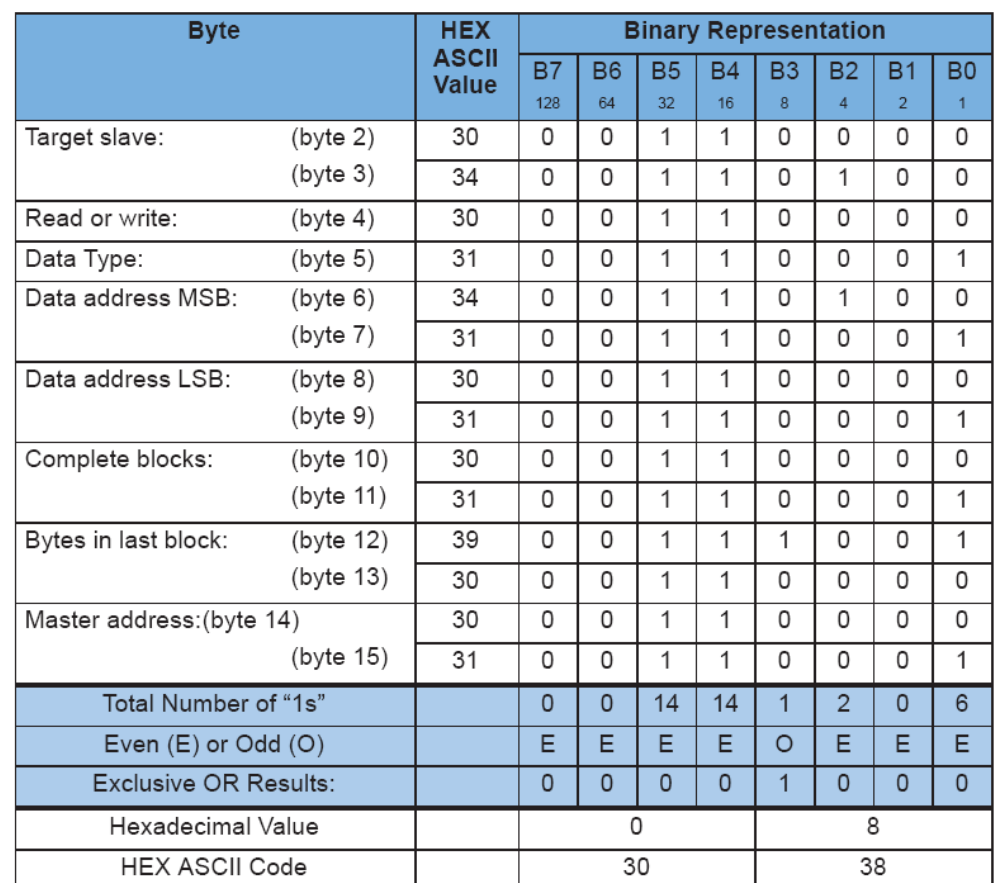

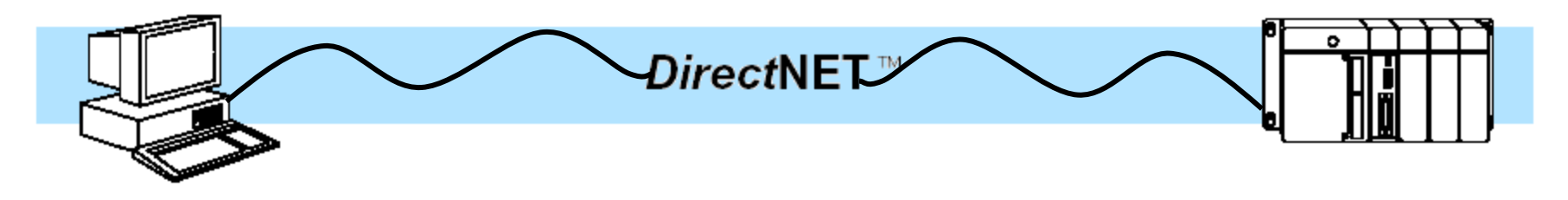

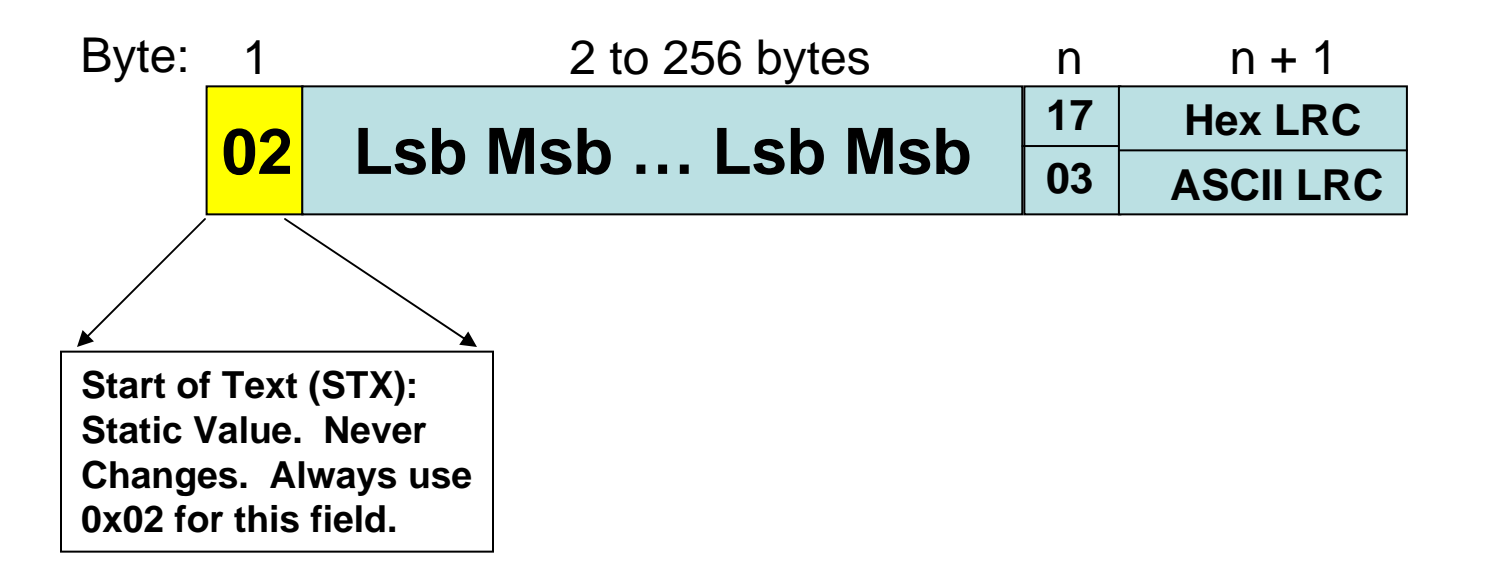

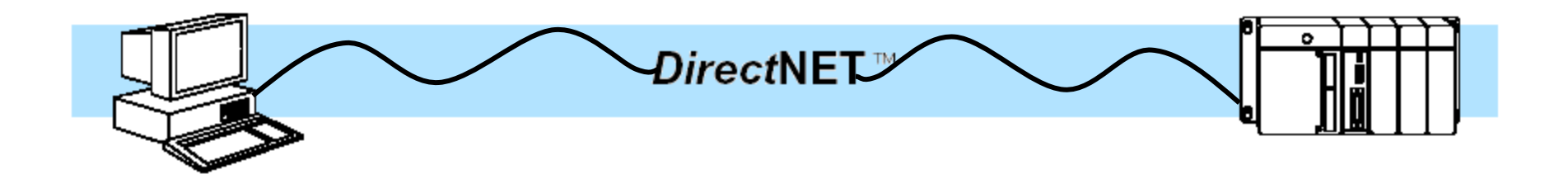

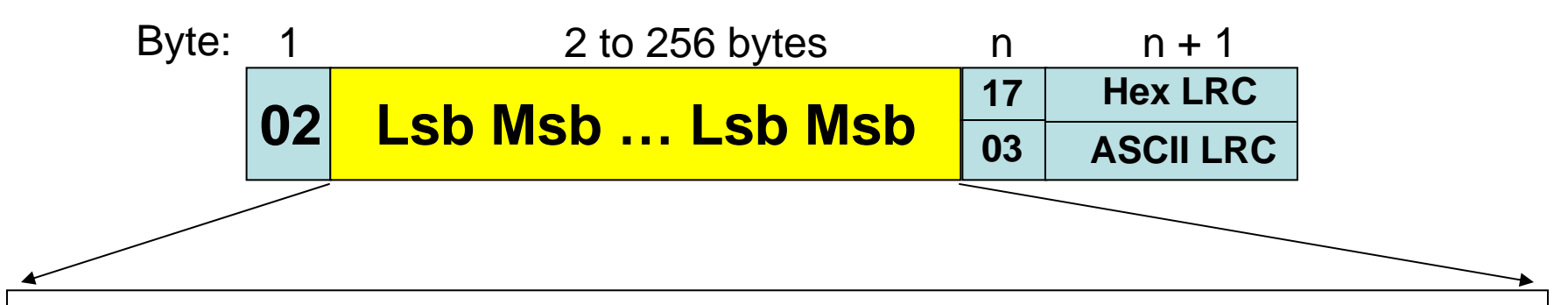

Data Field: This field holds the actual data that is being written or read. Notice that the byte order is backwards from what how you would view it in data view (hex mode). This is another field that would differ in format between Hex and ASCII mode.

Example (Hex Mode): If you had placed a value of "1234" into a V memory location in Data view using the standard "BCD/Hex" format, you would see 34 12 in the data field.

Example (ASCII Mode): Same value as above entered into Data View in BCD/Hex format would show as 33 34 31 32 in the data field. NOTE: It takes twice as many bytes in ASCII Mode as opposed to Hex Mode. So…Remember that you need to request twice as many bytes for the same amount of data if using ASCII Mode.

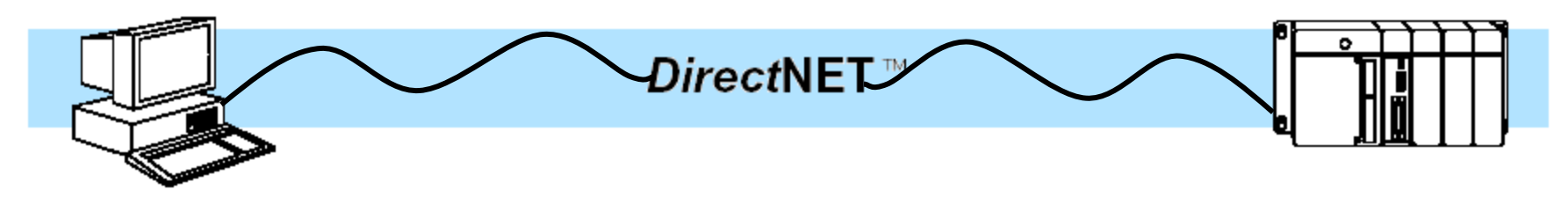

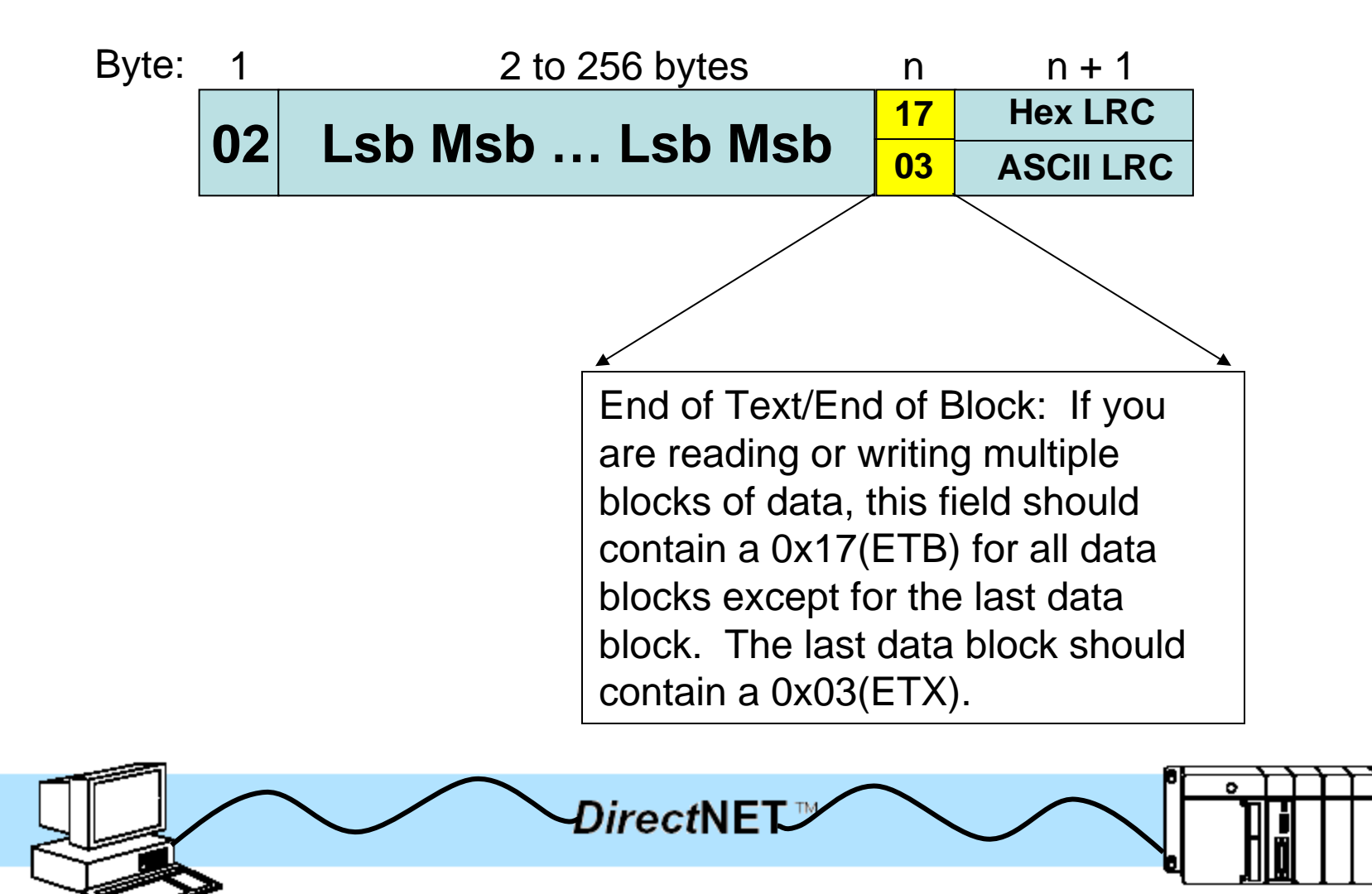

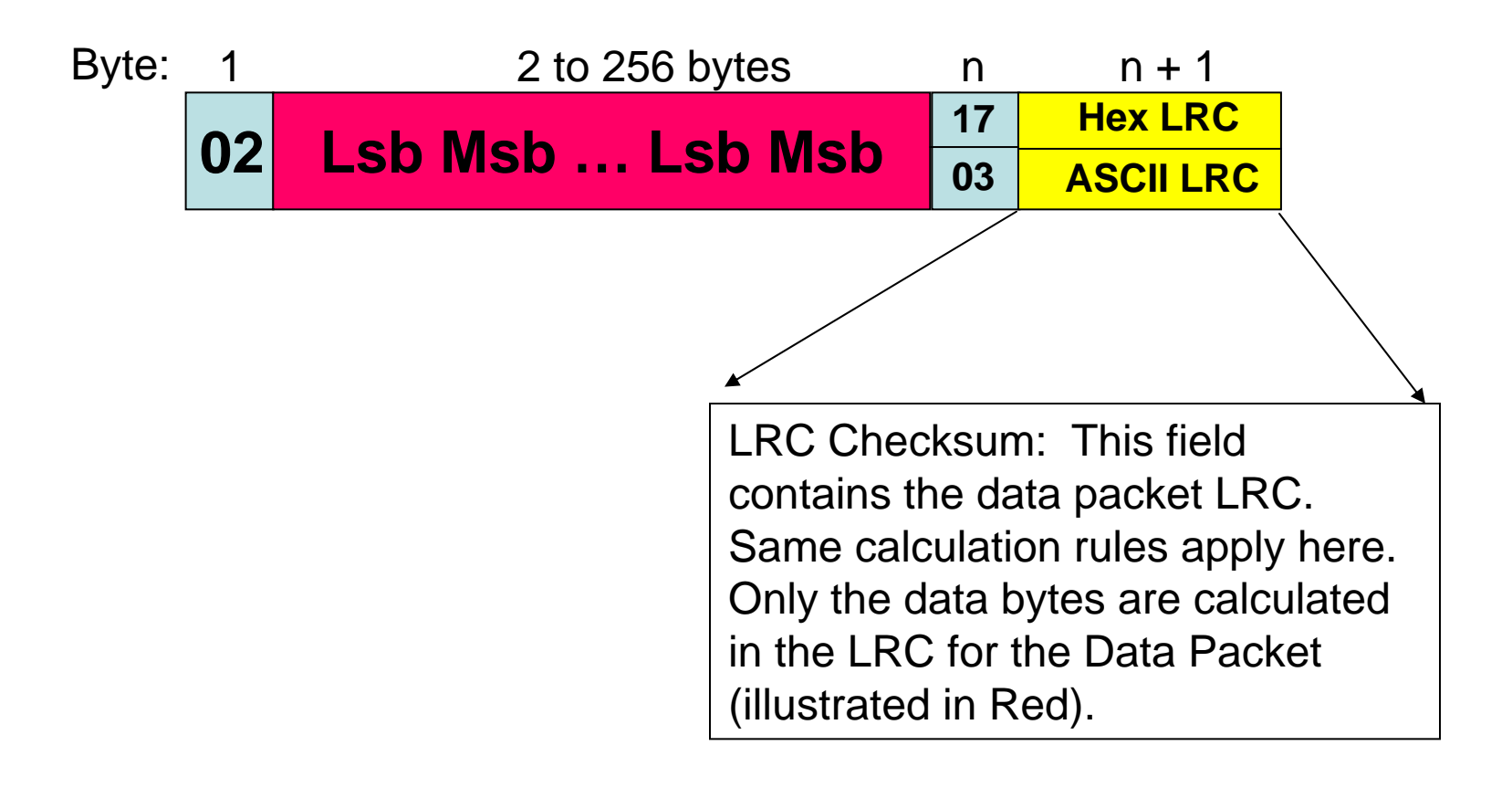

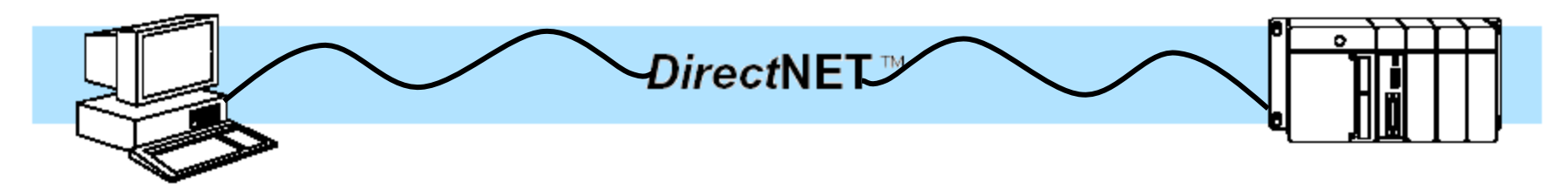

### Components of DirectNET **Acknowledge:**

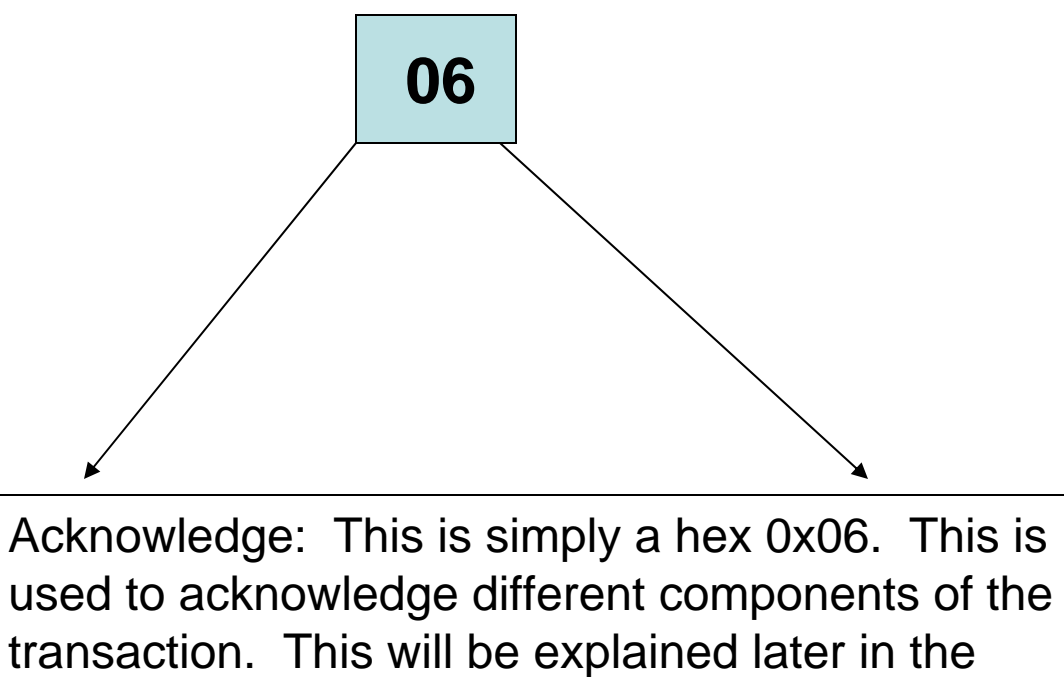

sequence of events description.

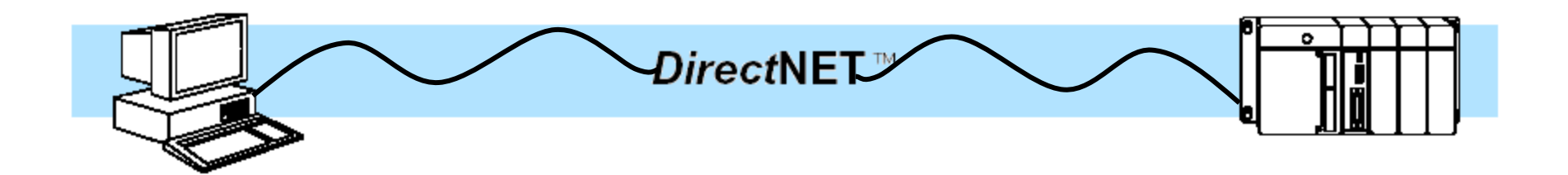

### **End of Transmission:**

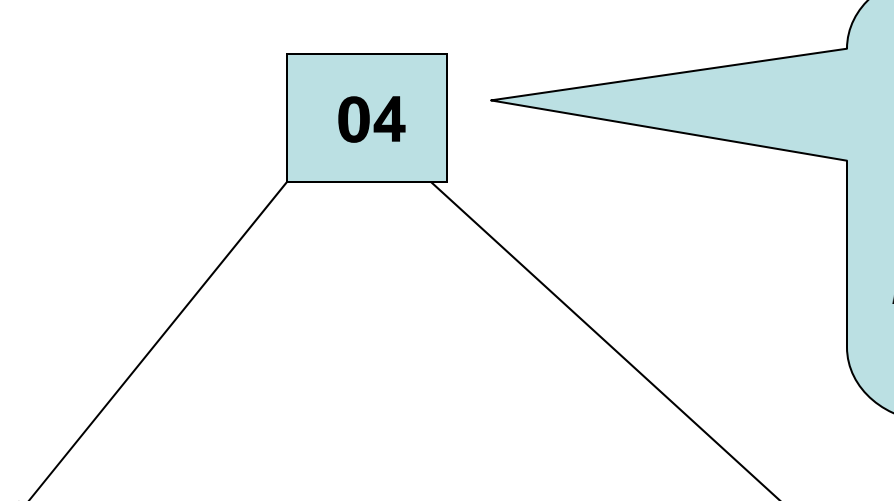

*Point to remember: An EOT given from either the master or slave will terminate the present communications transaction and the master will have to begin anew with the Enquiry.*

End of Transmission: This is simply an hex 0x04. This signifies the end of transmission on that transaction from the sending device.

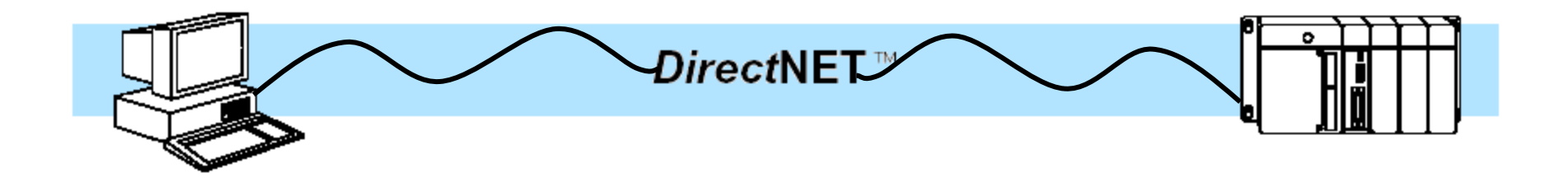

*Sequence of Events:*

Read:

- **- Master sends Enquiry**
	- **- Targeted Slave sends ACK**
	- **- Master sends Header**
	- **- Targeted Slave sends requested Data packet**
	- **- Master sends ACK**
	- **- If Multiple Data packets were requested, slave sends next data packet. If not, Slave sends EOT.**

**- Master sends EOT**

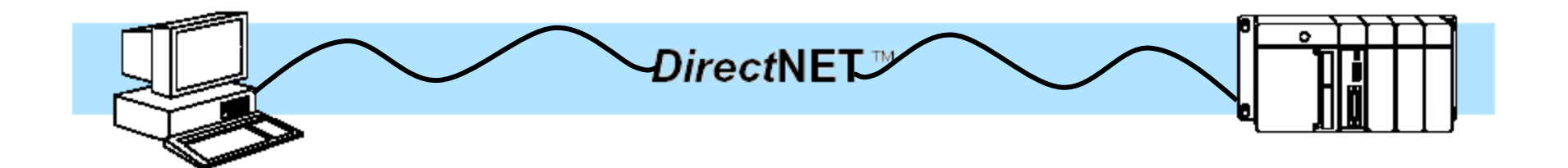

*Sequence of Events:*

Write:

- **- Master sends Enquiry**
	- **- Targeted Slave sends ACK**
	- **- Master sends Header**
	- **- Targeted Slave sends ACK**
	- **- Master sends Data Packet**
	- **- Slave Responds with ACK**
- **- Once the Master has sent all Data Packets, it sends an EOT**

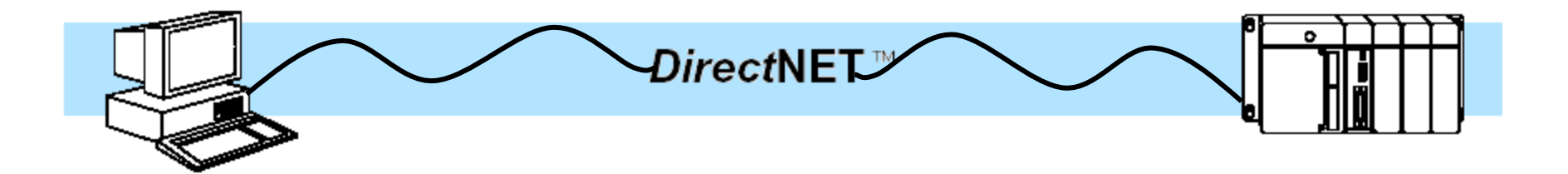

#### *Comparison of a 2 byte read in both Hex and ASCII mode*

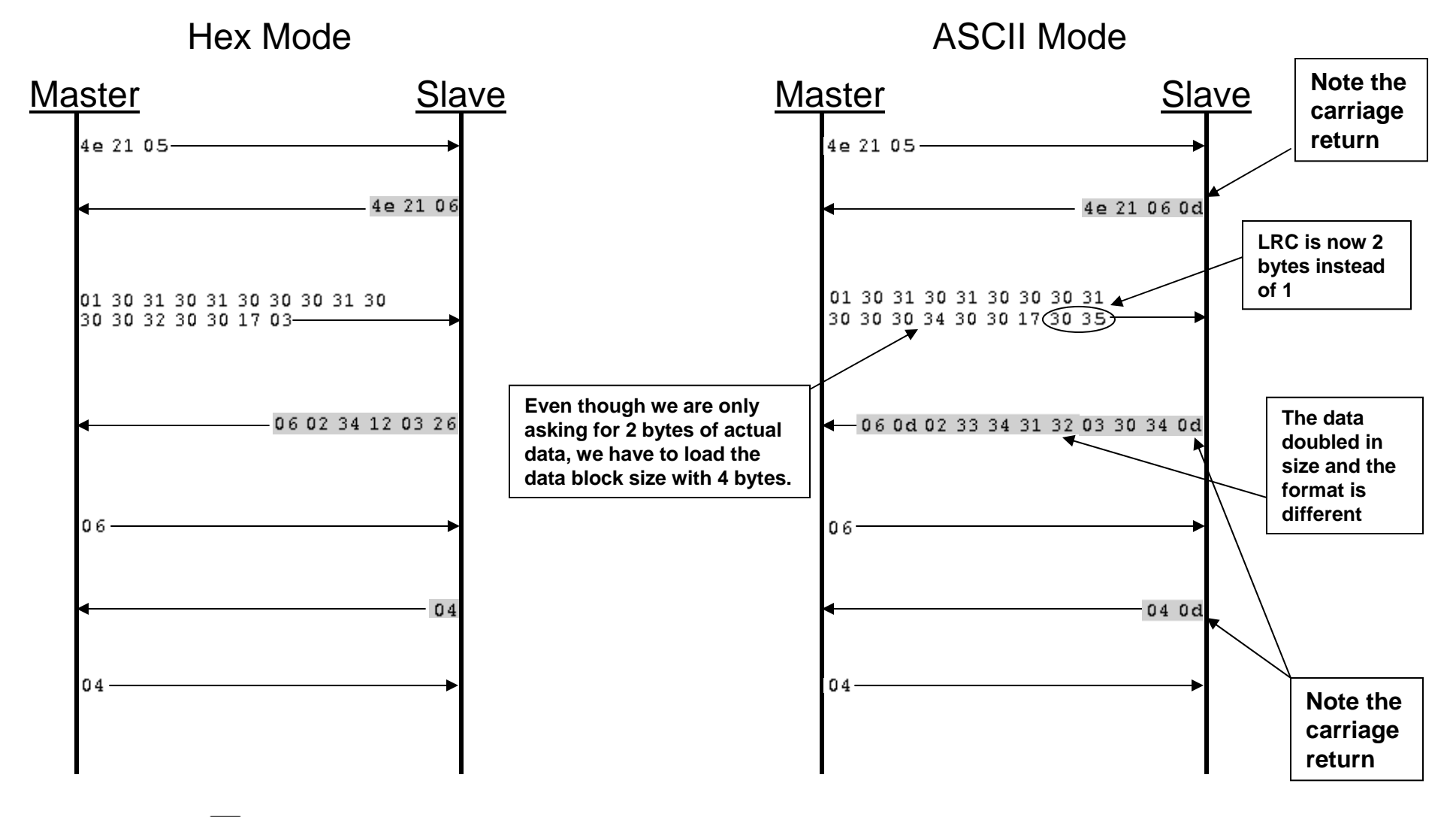

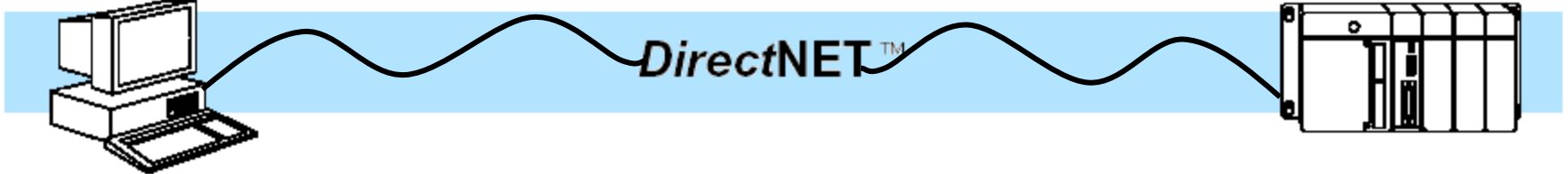

#### *Comparison of a 2 byte write in both Hex and ASCII mode*

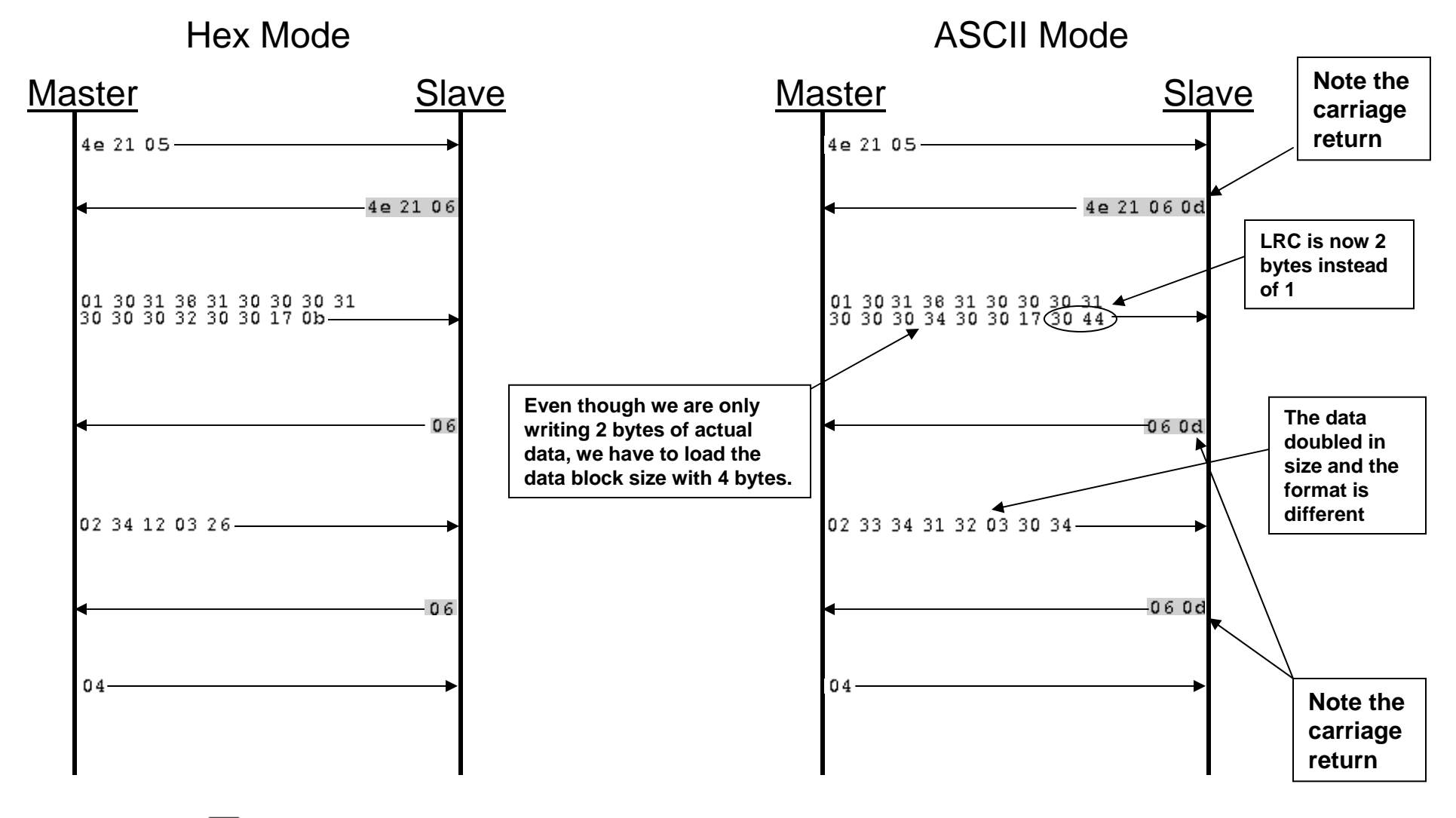

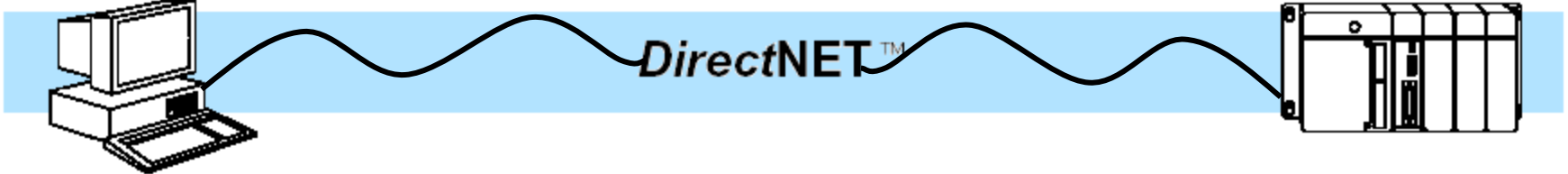

#### *Example of how this would look on a comm analyzer*

Hex Mode **Master** r Slave  $4e 21 05 -$ Event Display - chrisDnetcapture1.cfa 4e 21 06 Edit View Data Options Window Help Eile 肥.  $|00|01|02|03|04|05|06|07|08|09|0a|0b|0c|0d|0e|0f|$ Hex ASCII  $\begin{array}{cccc} 01 & 30 & 31 & 30 & 31 & 30 & 30 & 30 & 31 & 30 \\ 30 & 30 & 32 & 30 & 30 & 17 & 03 & \\\end{array}$  $00000000004e2105$ 5,010100010 01 30 31 30 31 30 30 30 31 30 DTEN! 0  $N!$ 4e 21 06 DCE. 04 DTE00200%%  $\Delta_{\rm R}$  ,  $\epsilon_{\rm T}$ 00000016 30 30 32 30 30 17 03 06 ∿ች4%'∝& 'r 06 02 34 12 03 26  $04$ DCE 06 02 34 12 03 26 06  $04$  $04$ 

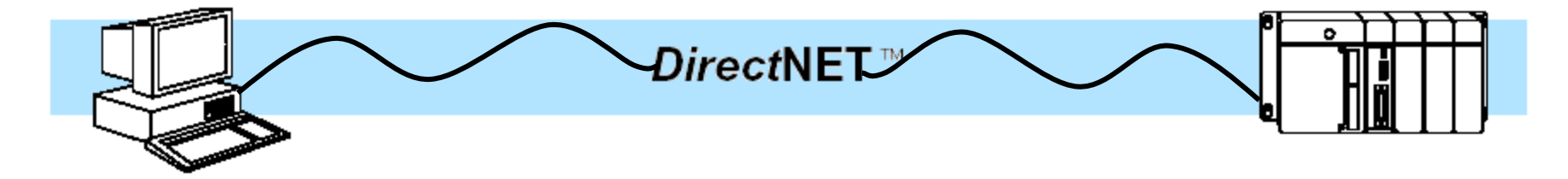

#### *Example of how this would look on a comm analyzer*

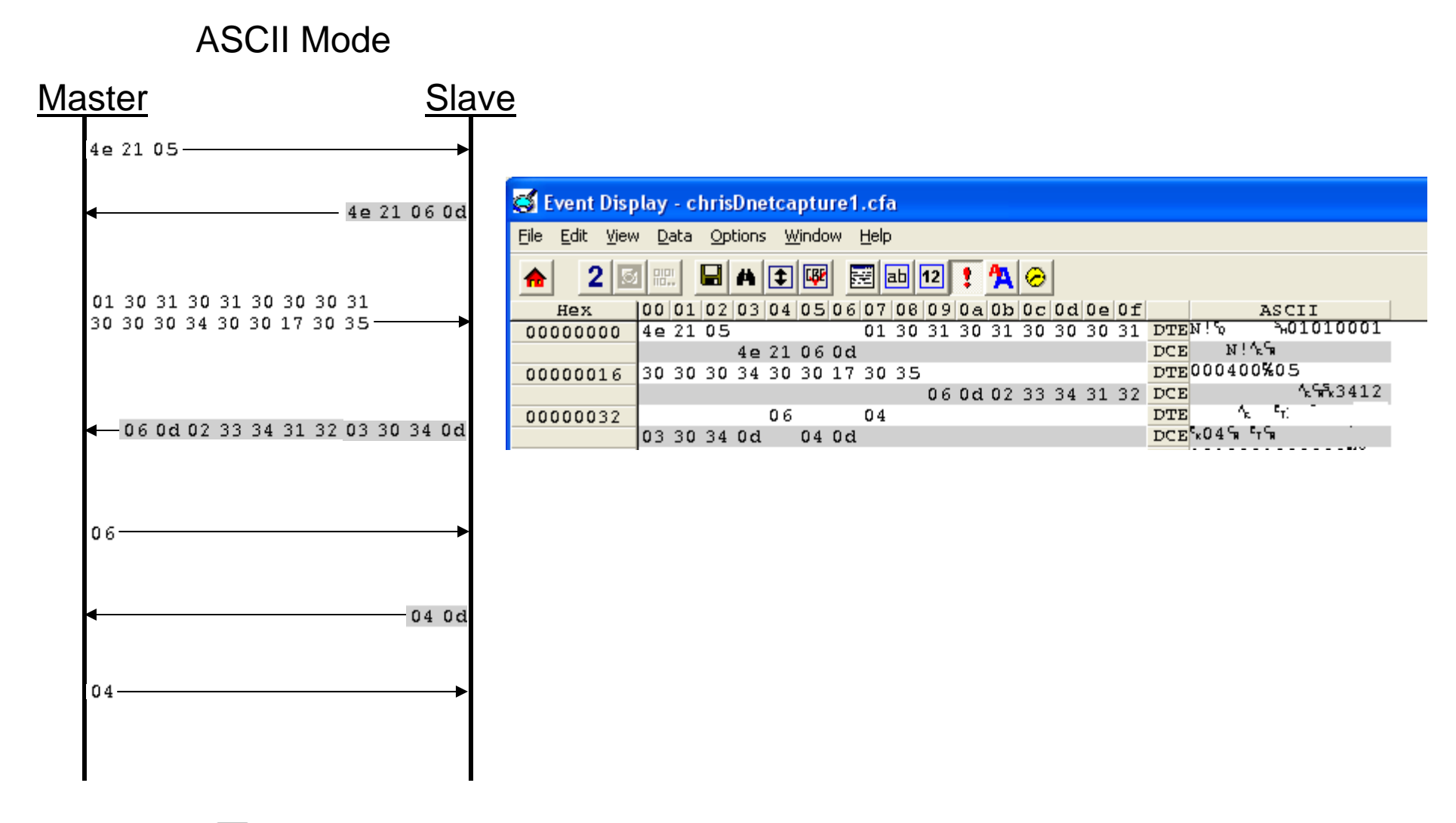

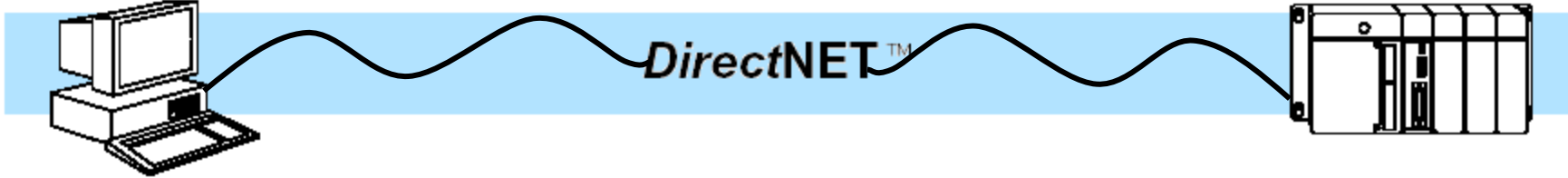

# General Questions:

#### •**Why use ASCII Mode?**

- No reason to use anymore. When DirectNET was originally created, the editors that were used to write code did not have the support and commands that are used today to detect the beginnings and ends of data packets as well as the conversion commands.
- • **Why use Hex Mode?**
	- If reading or writing a small amount of data, there is no real advantage to using Hex Mode. If you are reading or writing a large amount of data, Hex Mode transfers half as many bytes for the same amount of data so Hex Mode will have better throughput.

#### •**Why is there an offset of 20 in the Enquiry?**

 So that the address does not get interpreted as a control character. An offset of 20 brings the data above the control character range.

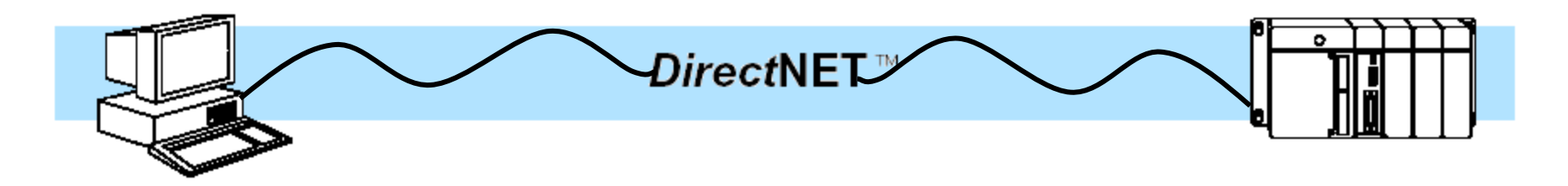

## General Questions:

- **Why am I getting an 04(EOT) from the slave before my communications are complete?**
	- This is an indication of a Timeout. The Slave did not receive the expected data in the time allowed for this transaction so it sent an EOT to terminate this communications transaction.
- **Why am I getting an 15(NAK) from the slave?**
	- The data command sent to the PLC was formatted incorrectly or the LRC was incorrect.

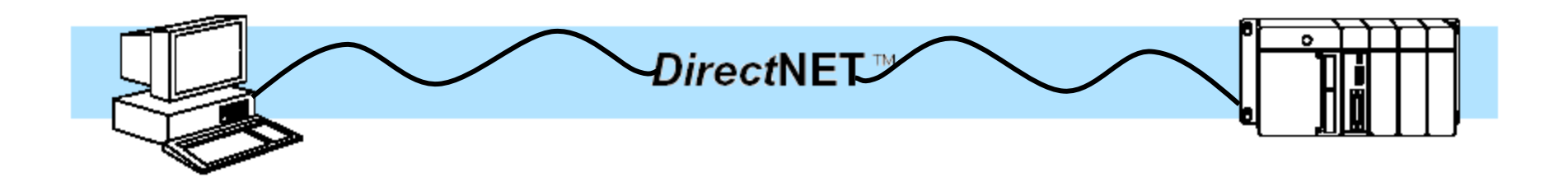